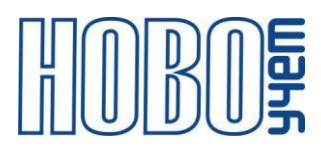

# **ТЕХНИЧЕСКОЕ ОПИСАНИЕ**

# **СЧЕТЧИК ИМПУЛЬСОВ ТЕРМИНАЛ-М-LRW (8-миканальный)**

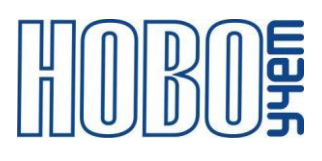

# Содержание

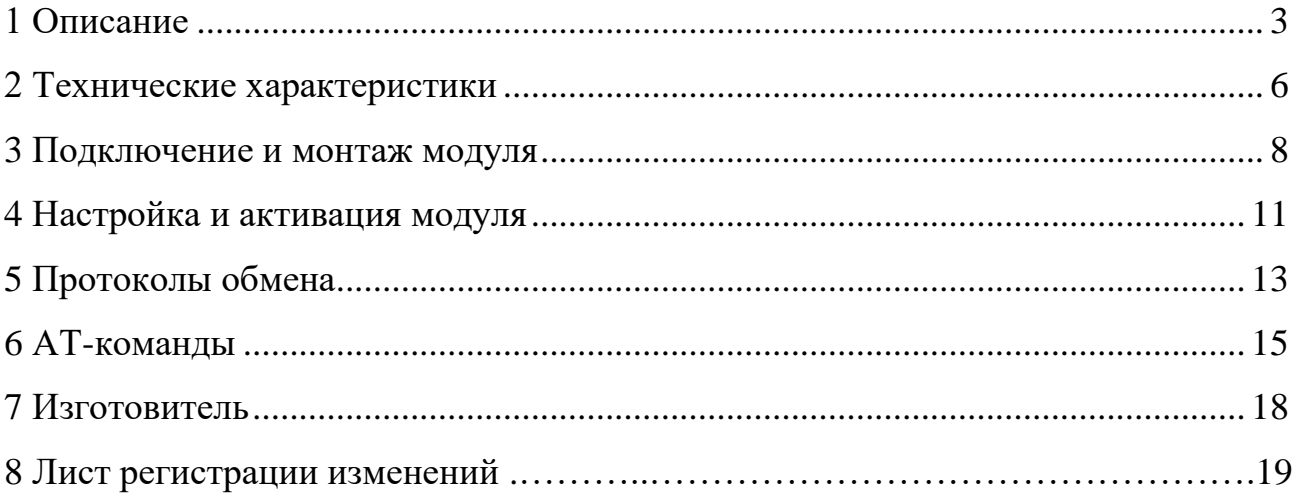

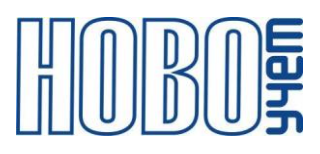

### <span id="page-2-0"></span>**1 Описание**

Счетчик импульсов ТЕРМИНАЛ-M-LRW является оконечным устройством беспроводной сети LoRaWAN диапазона 868 МГц (далее - Модуль) и предназначен для подключения до 8-ми дискретных каналов, с целью передачи получаемой информации в сеть LoRaWAN.

Питание Модуля осуществляется от установленных заменяемых литий тионил-хлоридных (Li-SOCl2) батарей напряжением 3.6 В.

Структура обозначения артикула Модуля ТЕРМИНАЛ-М-LRW:

#### **D1–IMP8–C.2OS.RU**

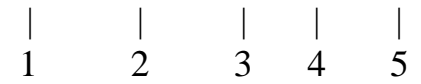

1 – вариант исполнения корпуса;

2 – тип устройства;

3 – вариант исполнения питания согласно таблице 1.1;

4 – дополнительная комплектация согласно таблице 1.2. После точки цифрами обозначается количество установленного типа комплекта, латинскими буквами - тип комплекта. При комплектации несколькими типами комплектов, каждый тип обозначается отдельно по порядку;

5 – предустановленный частотный диапазон.

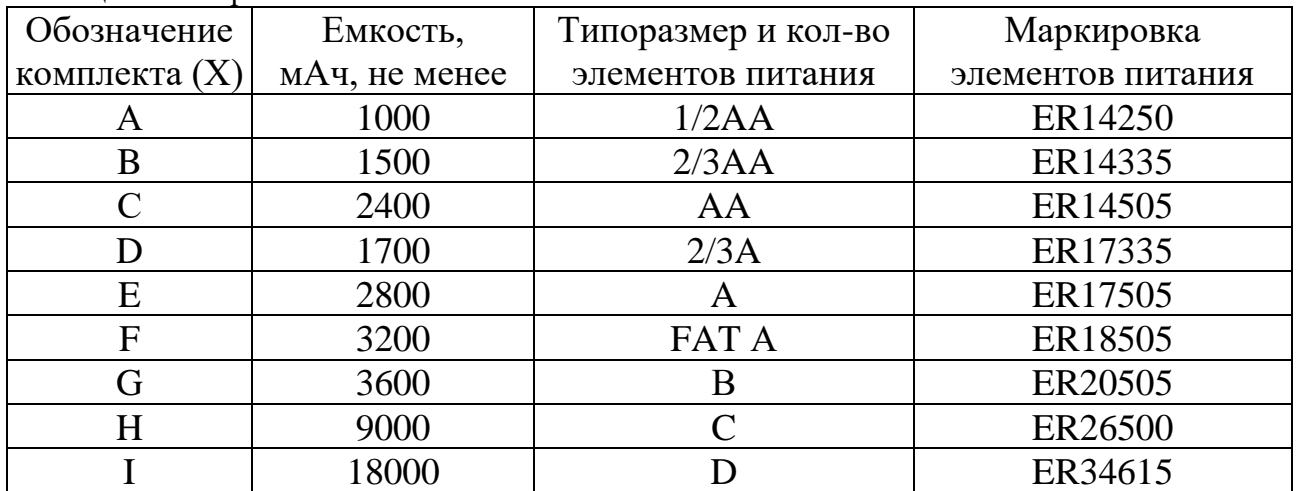

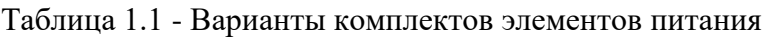

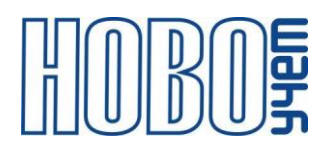

Каждый из 8-ми входов модуля настраивается отдельно и работает как:

− счетчик импульсов с нарастающим итогом (имеется защита от дребезга);

- − датчик температуры (при подключении внешних сенсоров);
- − сигнализации (при подключении внешних сенсоров);
- − контроль состояния каналов (при подключении внешних сенсоров).

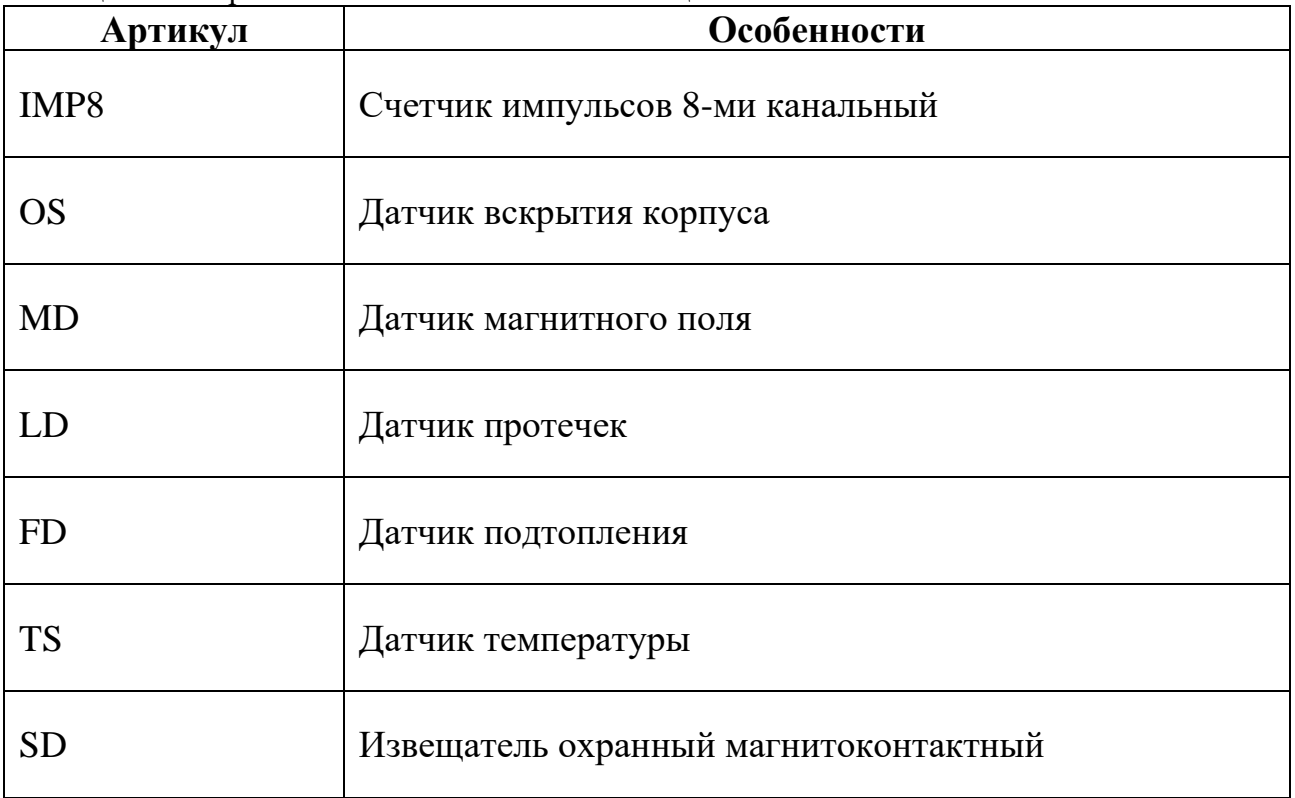

Таблица 1.2 - Варианты исполнения и комплектации

С паспортом Модуля поставляется индивидуальная информация, необходимая для регистрации модулей в сети LoRaWAN:

- − DevEUI;
- − DevAddr;
- − NwkSKey;
- − AppSKey;
- − AppEUI;
- − AppKey.

Модуль поддерживает частотные диапазоны, указанные в таблице 1.3.

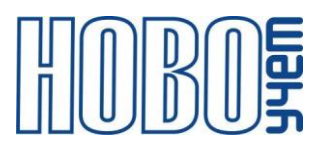

| Диапазон         | Канал           | Частота, МГц | Полоса<br>Модуляция |                       |
|------------------|-----------------|--------------|---------------------|-----------------------|
|                  |                 |              | сигнала             | сигнала, к $\Gamma$ ц |
| EU863-870        |                 | 868.1        | LoRa, MultiSF       | 125                   |
|                  | 2               | 868.3        | LoRa, MultiSF       | 125                   |
|                  | 3               | 868.5        | LoRa, MultiSF       | 125                   |
|                  | RX2             | 869.525      | LoRa, SF12          | 125                   |
| <b>RU864-868</b> |                 | 868.9        | LoRa, MultiSF       | 125                   |
|                  | 2               | 869.1        | LoRa, MultiSF       | 125                   |
|                  | RX2             | 869.1        | LoRa, SF12          | 125                   |
| KZ865-868        |                 | 865.1        | LoRa, MultiSF       | 125                   |
|                  | $\overline{2}$  | 865.3        | LoRa, MultiSF       | 125                   |
|                  | 3               | 865.5        | LoRa, MultiSF       | 125                   |
|                  | RX <sub>2</sub> | 866.7        | LoRa, SF12          | 125                   |

Таблица 1.3 –Частотные диапазоны

Установка частотного диапазона осуществляется при настройке Модуля при заказе на заводе-изготовителе и не может быть изменена в дальнейшем.

Модуль поддерживает присвоение МАС-командами дополнительных частот, в рамках своего частотного диапазона.

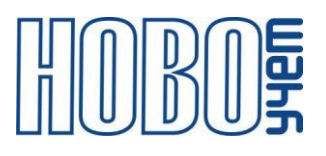

#### <span id="page-5-0"></span>**2 Технические характеристики**

#### Таблица 2.1 – Основные технические характеристики

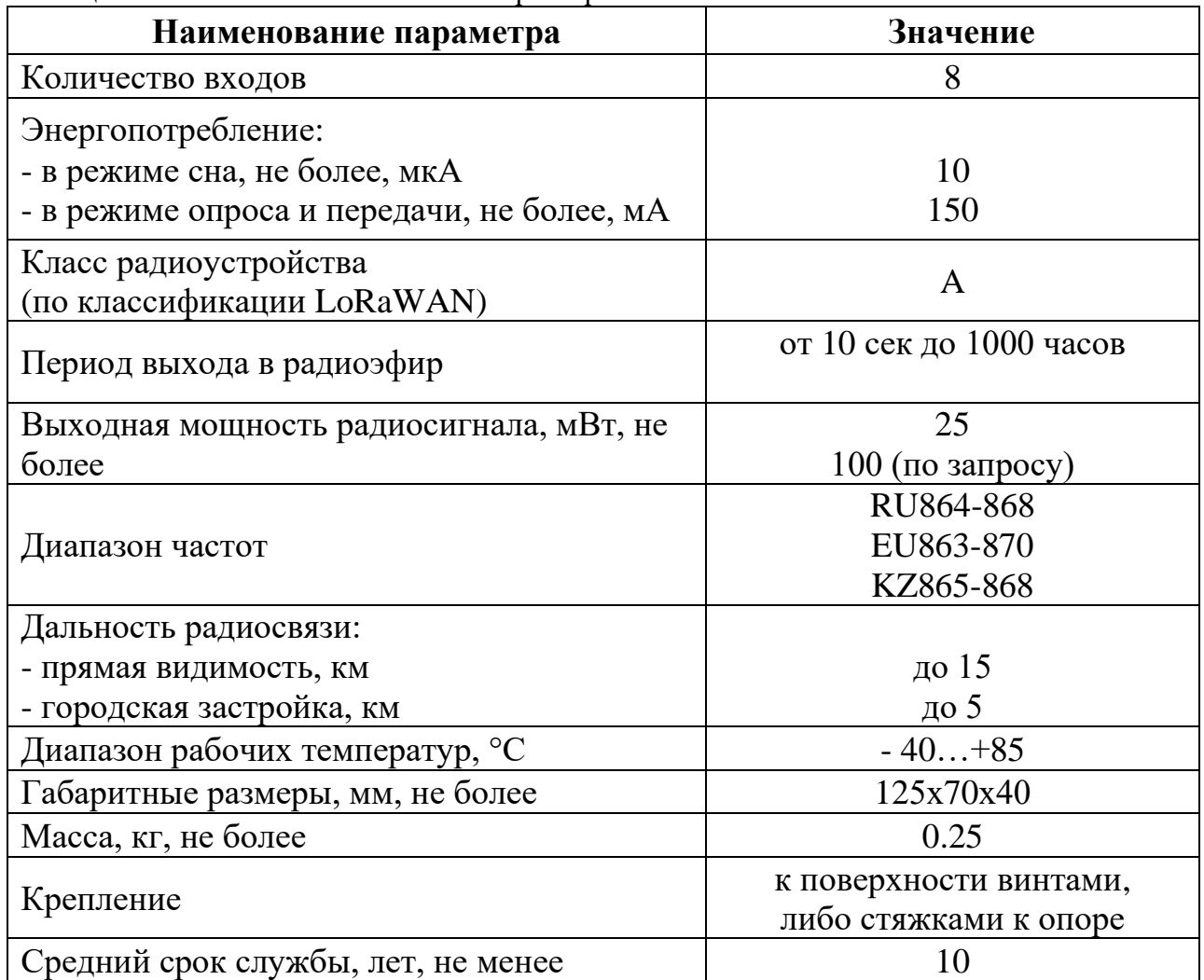

Модуль обеспечивает:

- − подсчет импульсов нарастающим итогом в двух режимах: передачей текущих значений на момент отправки, либо значения на начало суток по каждому из 8-ми каналов;
- − контроль до 4-х каналов (при работе в режиме сигнализации и контроле состояния каналов);
- − контроль температуры с использованием до 4-х выносных сенсоров (при работе в режиме температурного сенсора).

Оборудование с импульсным выходом типа NAMUR не поддерживается.

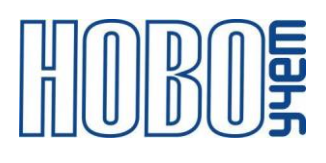

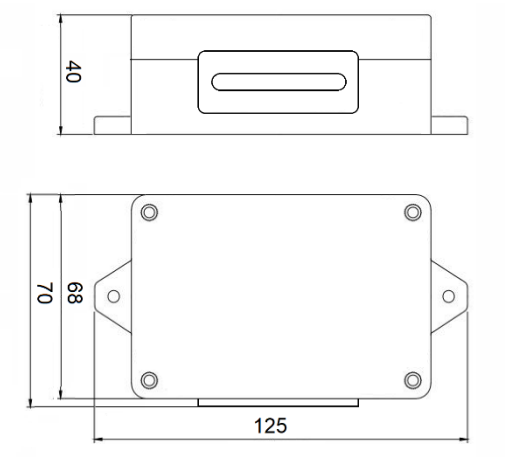

Рисунок 3.1 – Габаритные размеры Модуля

Модуль обеспечивает установку параметров с использованием АТ-команд по интерфейсу UART в режиме настройки, а также МАС-команд и АТ-команд в режиме работы при подаче команд от базовой станции.

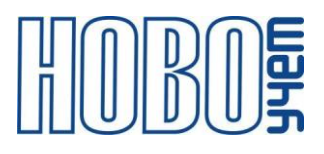

#### <span id="page-7-0"></span>**3 Подключение и монтаж Модуля**

Модуль предназначен для его монтажа к поверхности винтами либо стяжками к опоре в любом положении.

Максимальное рекомендованное расстояние до подключаемого устройства:

- − для температурного сенсора: 2 метра;
- − для счетчика с импульсным выходом: 50 метров;
- − для герконового датчика: 50 метров;
- − для выносного сенсора: 5 метров.

Сечение подключаемого к разъему Модуля провода: 0,2…0,5 кв. мм.

Описание контактов модуля приведены на рисунке 3.1 и в таблице 3.1.

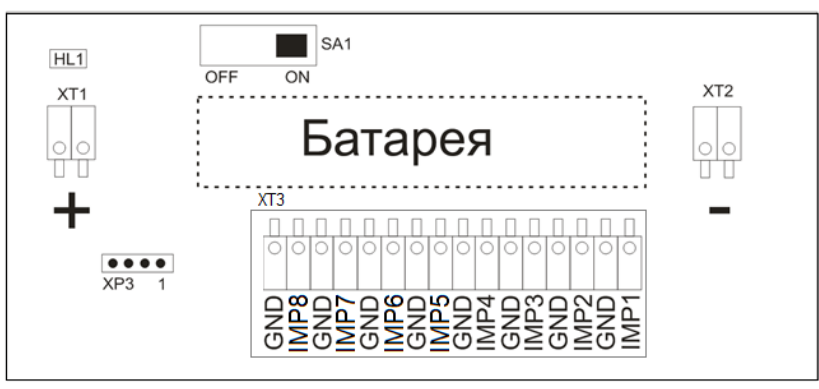

Рисунок 3.1 – Расположение контактов Модуля

Таблица 3.1 – Описание контактов Модуля

| Разъем          | Назначение      | Описание                                          |
|-----------------|-----------------|---------------------------------------------------|
| XT <sub>1</sub> | Питание «+»     | Подключение одной или двух литий тионил-          |
|                 | батареи         | хлоридных батарей с аксиальными проволочными,     |
| XT <sub>2</sub> | Питание «-»     | либо проводными выводами.                         |
|                 | батареи         |                                                   |
| XT3             | Комбинированный | IMP1 - подключение импульсного прибора учета,     |
|                 | разъем          | дискретного сигнала, сенсора температуры, сенсора |
|                 |                 | подтопления или датчика сигнализации к 1-му       |
|                 |                 | каналу                                            |
|                 |                 | IMP2- подключение импульсного прибора учета,      |
|                 |                 | дискретного сигнала, сенсора температуры, сенсора |
|                 |                 | подтопления или датчика сигнализации к 2-му       |
|                 |                 | каналу                                            |
|                 |                 | IMP3- подключение импульсного прибора учета,      |
|                 |                 | дискретного сигнала, сенсора температуры, сенсора |

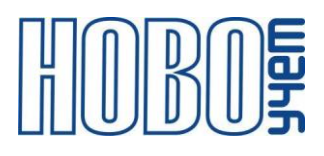

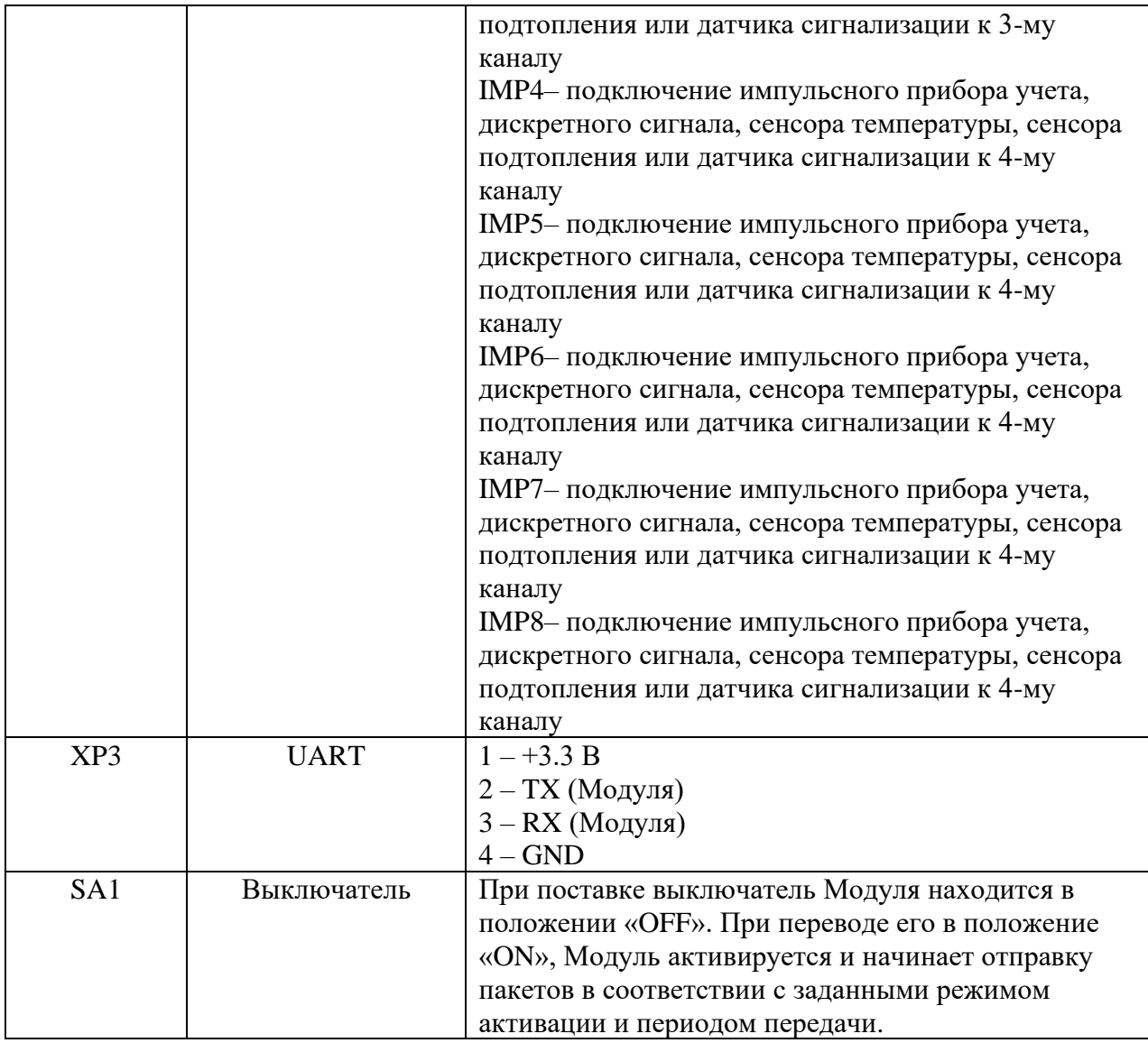

В режиме подсчета импульсов счет ведется нарастающим итогом и может быть использован на приборах учета энергоресурсов, а также других приборах, имеющих импульсный выход типа геркон (сухой контакт) или открытый коллектор.

Импульсный вход имеет возможность настройки времени фильтра антидребезга от 3 до 500 мс. Значение фильтра антидребезга не должно быть больше длительности импульса считываемого прибора учета.

При подключении приборов учета с импульсным выходом «геркон» (сухой контакт» достаточно использовать значение фильтра антидребезга «по умолчанию» (default, либо 3). При подключении приборов учета, имеющих

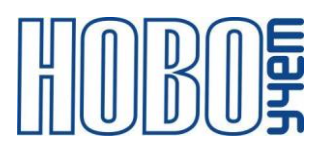

импульсный выход «открытый коллектор» необходимо настроить фильтр антидребезга в соответствии с длительностью импульса, указанной в паспорте прибора учета.

Подключение к импульсным выходам необходимо производить в соответствии с технической документацией подключаемых устройств.

В режиме сигнализации заданный вход Модуля не осуществляет подсчет импульсов, а работает в режиме контроля изменения полярности на входе (состояния входа). В случае изменения состояния входа, Модуль незамедлительно отправляет до 5 внеплановых пакетов со статусом входа. По завершении отправки внеплановых пакетов, статус входа фиксируется и передается в качестве «флага» сигнализации при плановой отправке пакета Модулем до следующего изменения статуса по входу.

Модуль имеет возможность настройки количества отправляемых внеплановых сообщений от 1 до 5. Интервал между сообщениями 10 секунд. Данная функция настраивается только при режиме работы Модуля «без подтверждения».

Для контроля показаний температуры реализована возможность подключения до 4-х внешних цифровых термометров DALLAS DS18B20. Описание подключения контактов датчика к Модулю приведено в таблице 3.2.

При неправильном подключении, неисправном датчике температуры, либо отсутствии подключенного датчика, Модуль передает значение 0х55 0х55(HEX).

<span id="page-9-0"></span>

| Символ     | Описание                      | Подключение                   |
|------------|-------------------------------|-------------------------------|
| <b>GND</b> | Общий                         | К разъему GND <sub>x</sub> на |
|            |                               | комбинированном разъеме ХТЗ   |
| DQ         | Вывод данных ввода/вывода     | К разъему IMPх на             |
|            | (Input/Output pin).           | комбинированном разъеме ХТЗ   |
| <b>VDD</b> | VDD ножка питания. Необходимо | К разъему GND <sub>x</sub> на |
|            | соединить с общим проводом    | комбинированном разъеме ХТЗ   |

Таблица 3.2 – Описание подключения датчика температуры

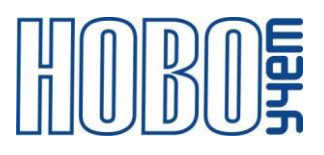

#### **4 Настройка и активация модуля**

Настройка Модуля осуществляется на компьютере или смартфоне по интерфейсу UART с использованием AT-команд с помощью программытерминала, либо специального ПО «Конфигуратор устройств ТЕРМИНАЛ-М-LRW». Перечень AT-команд приведен в главе 6.

Параметры интерфейса UART для конфигурационного режима приведены в таблице 4.1.

Для включения режима настройки Модуля, необходимо подключить разъем UART и подать питание 3.3 В. Признаком входа в режим «Конфигурация» является световая индикация светодиода HL1.

Выход из режима «Конфигурация» осуществляется перезагрузкой Модуля, либо отсутствием обмена данными по интерфейсу связи в течение 60 секунд.

| Параметр                  | <b>Установленные</b> |  |
|---------------------------|----------------------|--|
| Скорость                  |                      |  |
| Количество бит данных     |                      |  |
| Четность                  | <b>HeT</b>           |  |
| Количество стоповых битов |                      |  |

Таблица 4.1 – Параметры интерфейса UART в режиме конфигурирования

Модуль поддерживает два варианта процедуры активации в сети LoRaWAN:

− ABP (Activation By Personalization) – вариант, не требующий прохождения процедуры присоединения, ключи шифрования и адрес DevAddr устанавливаются в Модуль с помощью АТ-команд.

В данном режиме при подаче питания Модуль сразу начинает работать в соответствии с заранее заданными данными, необходимыми для работы в сети.

− OTAA (Over-The-Air Activation) – вариант, при котором требуется пройти процедуру присоединения (join procedure), во время которой вырабатываются сессионные ключи шифрования и адрес DevAddr.

В данном режиме при подаче питания на Модуль осуществляет попытки регистрации в сети в заранее заданном частотном диапазоне с получением от базовой станции требуемой для работы информации.

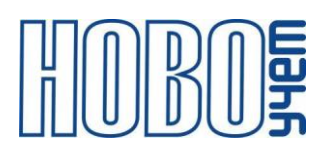

Модуль поддерживает управление скоростью передачи данных и выходной мощностью радиопередатчика, т.е. реализуется адаптивная скорость передачи данных (adaptive data rate, ADR).

Модуль поддерживает два типа передачи пакетов:

- − «С подтверждением» модуль будет дублировать отправку пакета до тех пор, пока не получит подтверждение от сервера, либо пока не закончится «Количество переповторов пакета» (по умолчании - 8).
- − «Без подтверждения» модуль отправляет пакет согласно заданного периода без дублирования пакета и не ждет подтверждения доставки от сервера.

Модуль выходит в радиоэфир в 2-х случаях:

- − планово, с заданным периодом;
- − внепланово, при изменении статуса канала в режиме сигнализация.

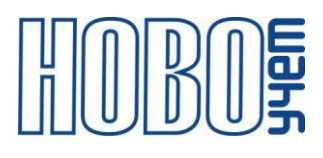

# <span id="page-12-0"></span>**5 Протоколы обмена**

1. Информационный пакет Модуля.

Таблица 5.1 – 1. Информационный пакет Модуля

| Размер  | Описание                  | Примечание                          |
|---------|---------------------------|-------------------------------------|
| 4 байта | Время формирования        | UNIX time - временя в UNIX формате  |
|         | сообщения UNIX timestamp  | Моментом начала отсчёта считается   |
|         |                           | полночь (по UTC) с 31 декабря 1969  |
|         |                           | года на 1 января 1970 года.         |
|         |                           | UNIX time $25/11/2019$ 15:30:15 =   |
|         |                           | 5DDBF387 (Hex)                      |
| 1 байт  | Тип 1-го входа            | Старший полубайт - время фильтра    |
|         |                           | антидребезга:                       |
|         |                           | 0- default                          |
|         |                           | $1 - 5$ MC                          |
|         |                           | 2-100 мс                            |
|         |                           | 3-500 мс                            |
|         |                           | младший полубайт:                   |
|         |                           | 0- импульсный вход, режим 1         |
|         |                           | 1- датчик температуры,              |
|         |                           | 2- сигнализация,                    |
|         |                           | 4- состояние входа                  |
|         |                           | 5- импульсный вход, режим 2         |
| 4 байта | Информация по 1-му входу: |                                     |
|         | - Тип 0                   | - Количество импульсов (Нех);       |
|         | - Тип 1                   | - 2 младших байта - температура*100 |
|         |                           | (Нех), 2 байта – нули;              |
|         | - Тип 2                   | - 3 старших байта - нули, младший   |
|         |                           | байт - 0x01 в случае наступления    |
|         |                           | события;                            |
|         | - Тип 4                   | - 3 старших байта - нули, младший   |
|         |                           | байт - состояние входа:             |
|         |                           | $0x01 - 3a$ мкнуто                  |
|         |                           | 0х00 - разомкнуто;                  |
|         | - Тип 5                   | - Количество импульсов на           |
|         |                           | предыдущие 0:00:00 внутреннего      |
|         |                           | таймера (Нех)                       |
| 1 байт  | Тип 2-го входа            | Аналогично 1-му входу               |

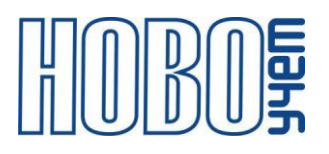

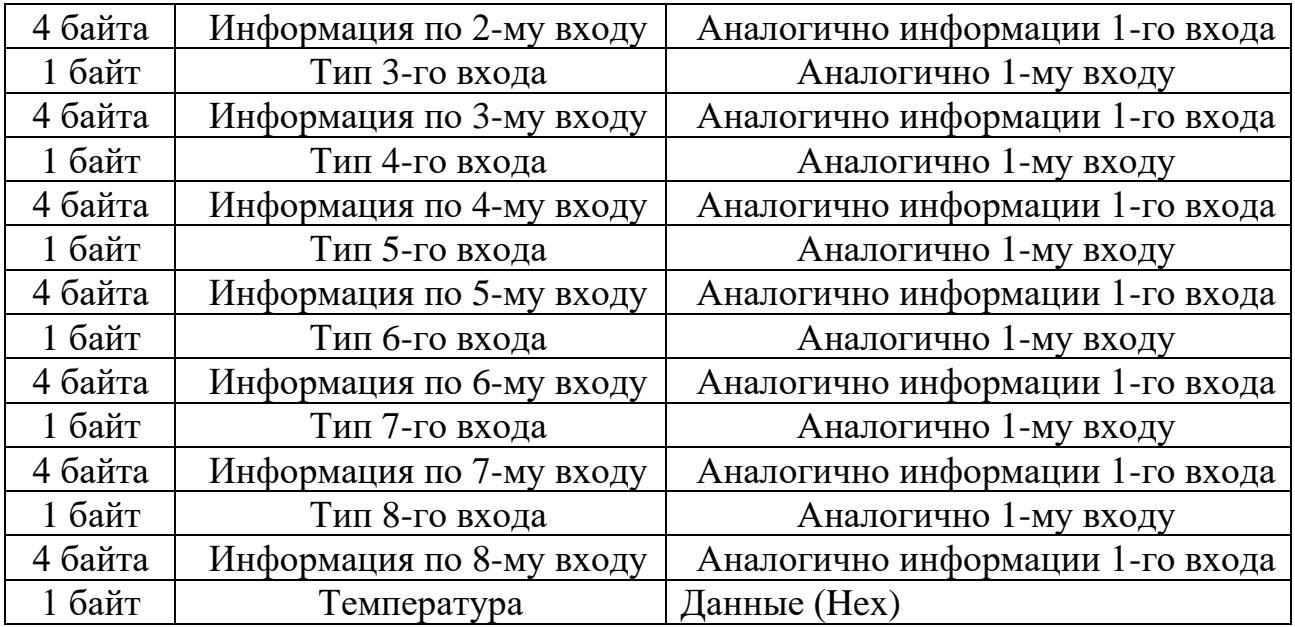

2. Пакет для удалённой перезагрузки Модуля.

Таблица 5.3 – Пакет для удалённой перезагрузки Модуля

| Размер                            | <b>)писание</b> | Примечание |
|-----------------------------------|-----------------|------------|
| $\overline{\phantom{0}}$<br>оаита | пакета<br>ип    | IY         |

<span id="page-13-0"></span>Сообщения отправляются на FPort=2. После получения команды по радиоканалу Модуль выполнит программную перезагрузку.

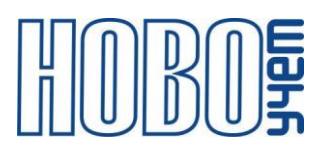

### **6 АТ-команды**

Модуль поддерживает набор команд для настройки рабочих параметров по UART, а также с помощью downlink-сообщений для удаленного изменения настроек устройства. Сообщения отправляются на FPort=2.

Любая команда, передаваемая по настроечному порту UART в конце строки должна содержать управляющие символы 0x0D 0x0A ('\r\n'). При передаче команды через сервер LoRaWAN данное требование необязательно.

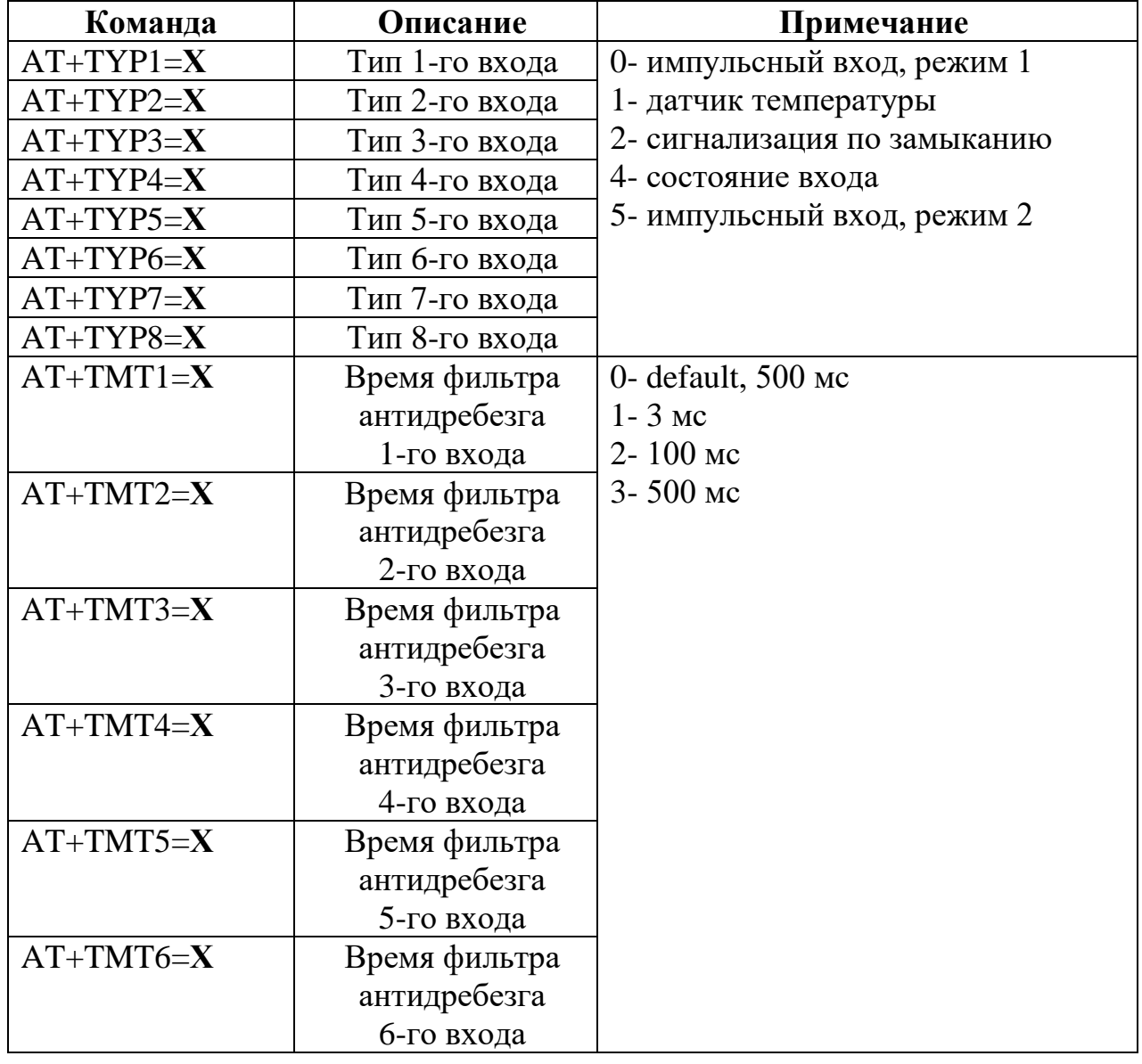

Таблица 6.1 – Команды настройки Модуля

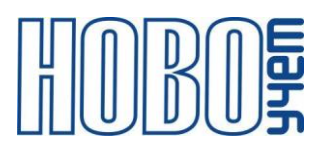

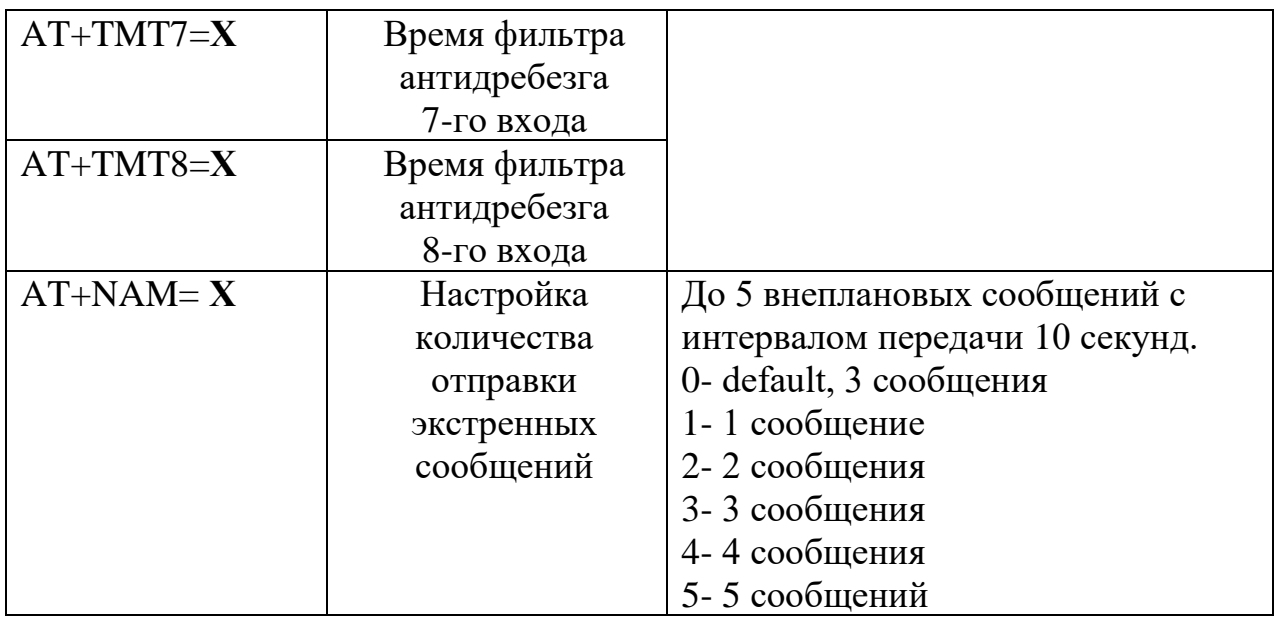

Таблица 6.2 – Команды настройки Модуля для работы импульсных входов в режиме 2

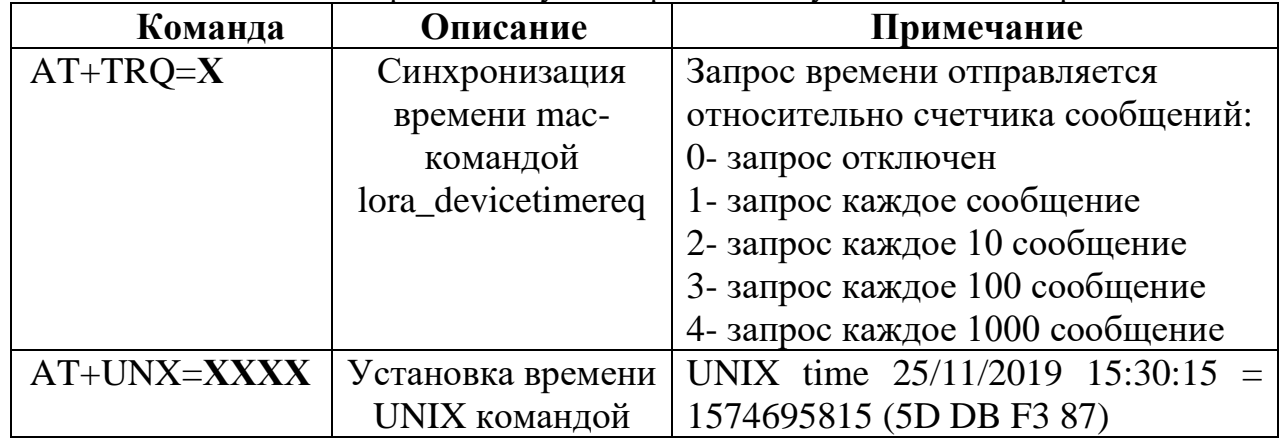

Таблица 6.3 – Команды настройки Модуля для работы в сети LoRaWAN

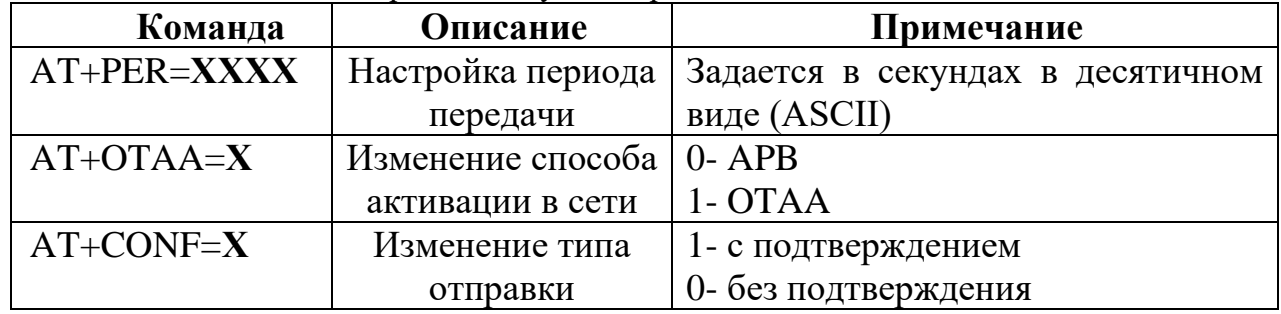

Команды запроса информации, приведенные в таблице 6.4 отображаются только по UART.

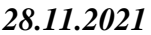

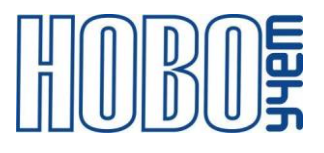

Таблица 6.4 – Команды запроса информации

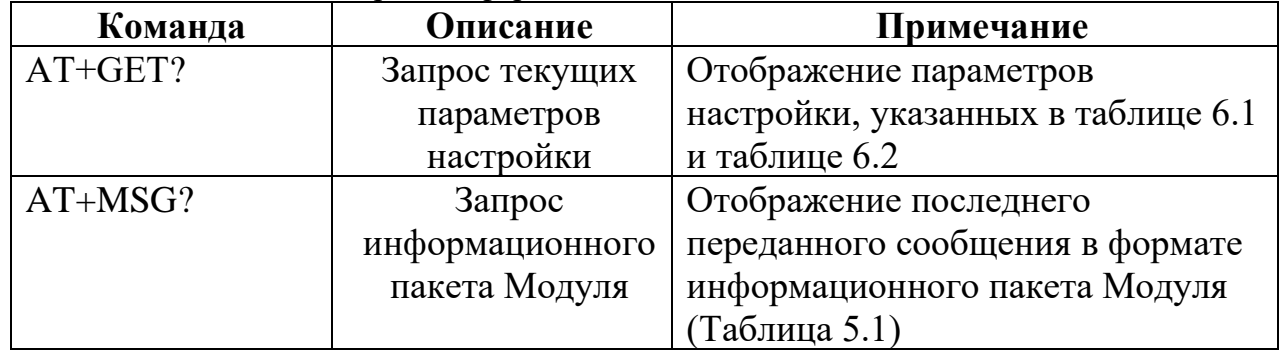

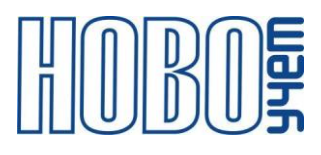

## <span id="page-17-0"></span>**7 Изготовитель**

ООО «НОВОУЧЕТ»

Адрес: 420032, Республика Татарстан, г. Казань, ул. Гладилова, д. 53 Телефон: +7(843)297-82-98 E-mail: info@novouchet.ru Сайт: novouchet.ru

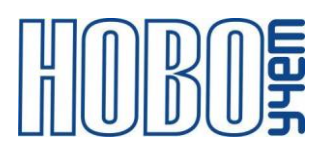

# **8 Лист регистрации изменений**

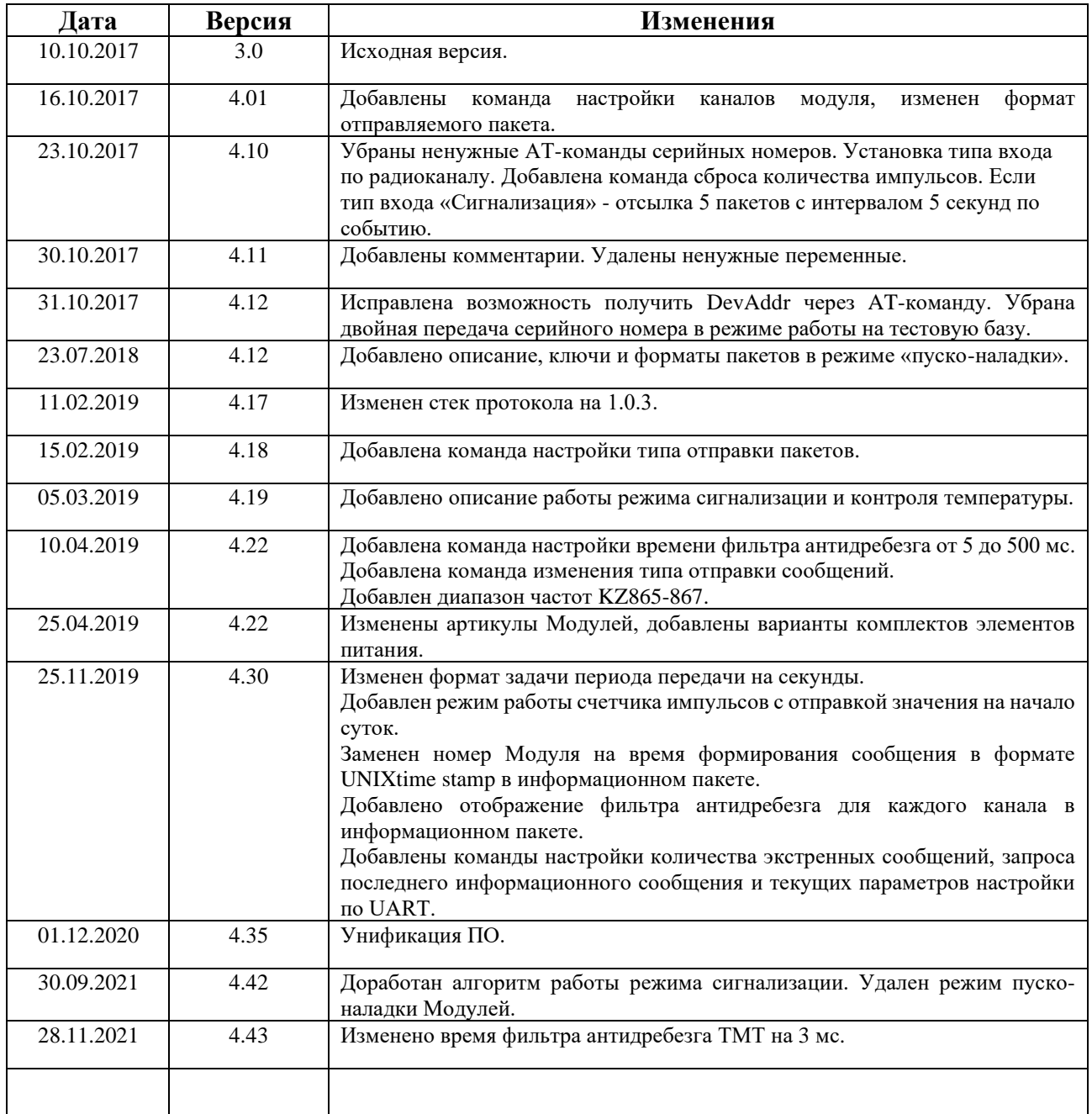